# **POLIER**

# **PRO380 S DC, PRO380 MOD DC, PRO380 MB DC Compteur tri/tétra 100 A direct PRO380 S CT, PRO380 MOD CT, PRO380 MB CT Compteur tri/tétra 5 A pour TC**

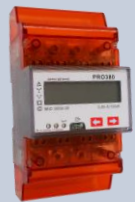

## **Caractéristiques techniques :**

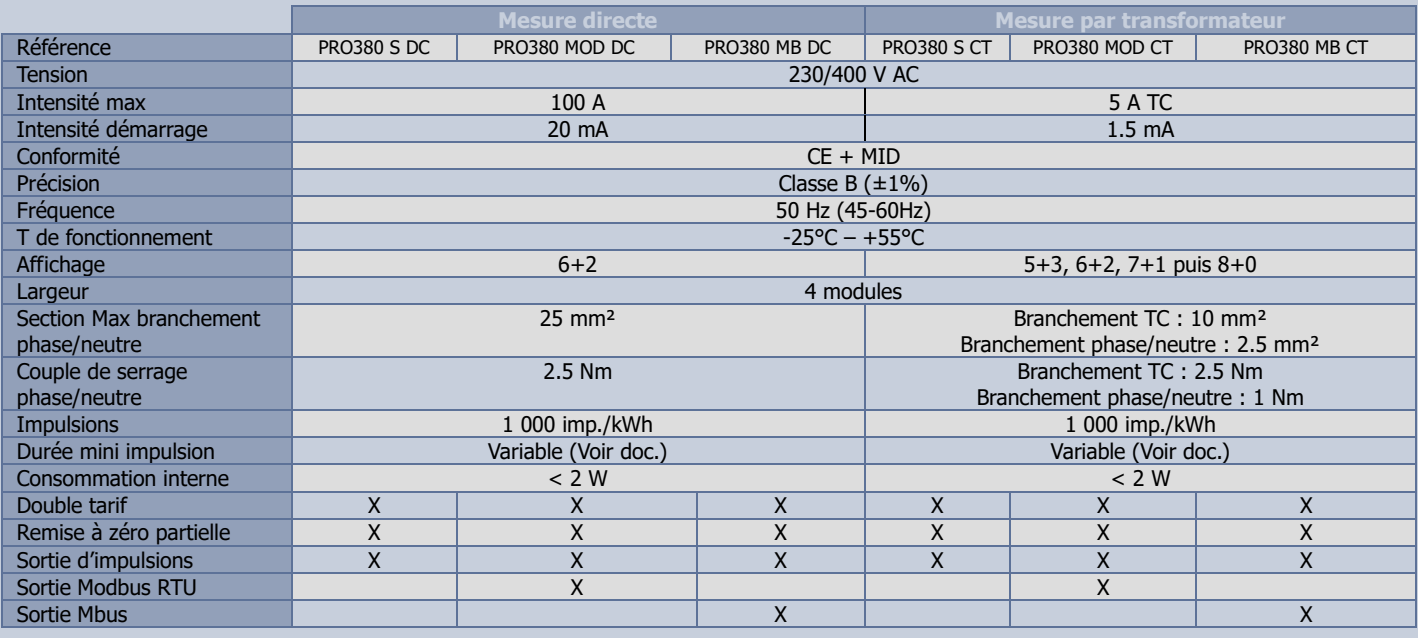

**Schémas de branchement :**  Tri/Tétra 3x230/400V Tri/Tétra 3x230/400V

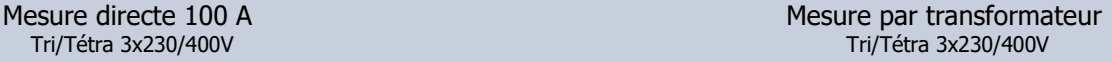

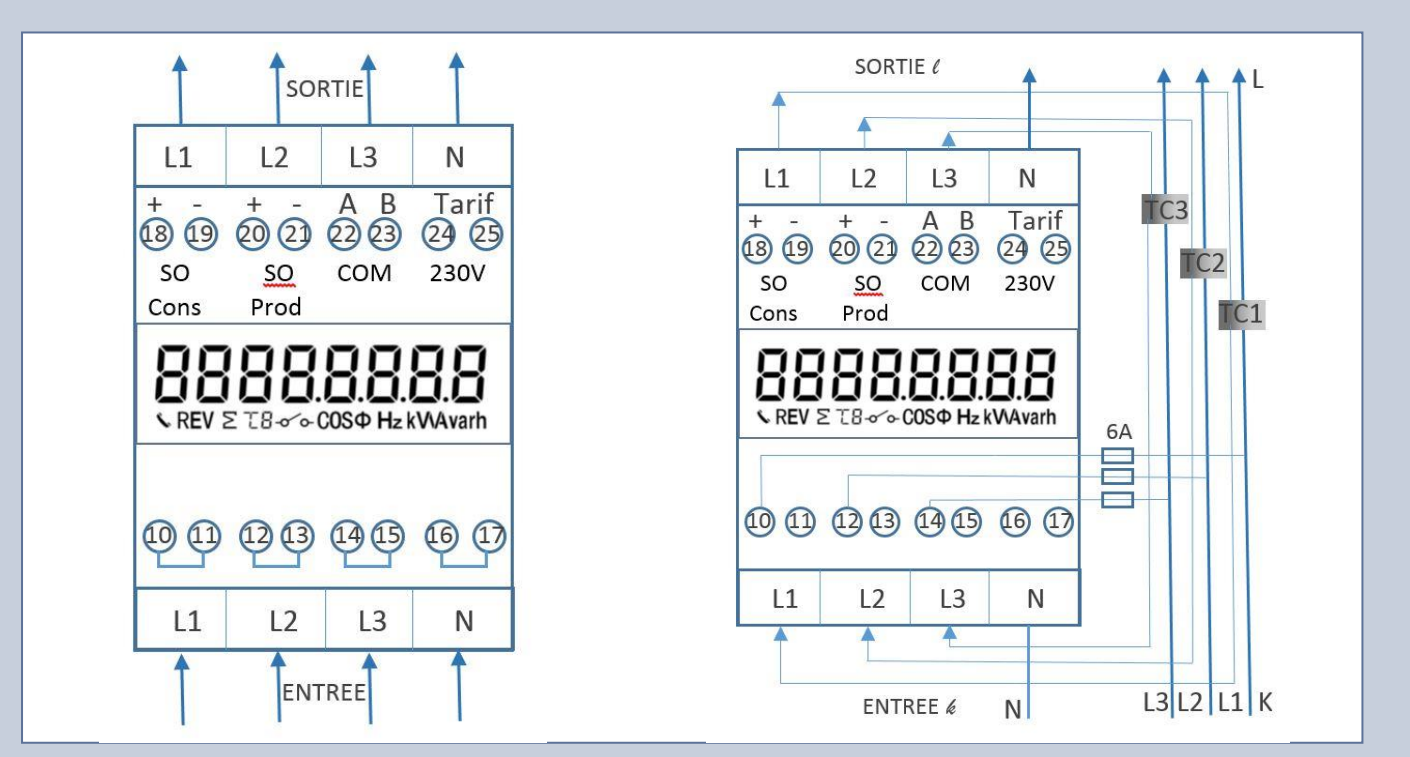

Borne 18+ et 19- : Sortie d'impulsion (SO) énergie consommée Borne 22 et 23 : Modbus ou Mbus A et B<br>Borne 20+ et 21- : Sortie d'impulsion (SO) énergie produite Borne 24 et 25 : Entrée tarif 2 (230 V) Borne 20+ et 21- : Sortie d'impulsion (SO) énergie produite

Pour les branchements en tétra, la sortie du neutre n'a pas forcément besoin d'être branchée. Pour les branchement en triphasé le neutre n'a pas besoin d'être branché.

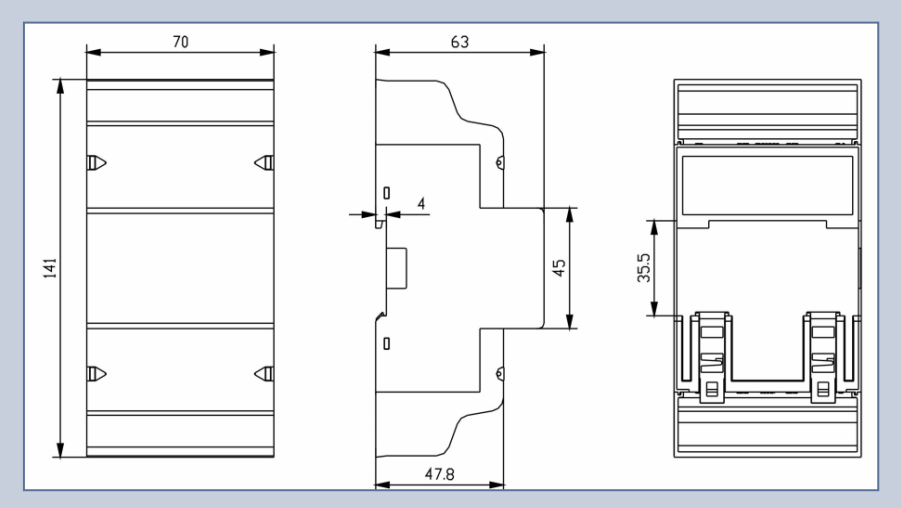

# **Double tarif :**

Le double tarif peut être actionné à l'aide d'un relais extérieur. (Horloge, contacteur jour/nuit…) Lorsque le relais met 230 V au niveau des bornes 24 et 25, le compteur compte sur le deuxième tarif.

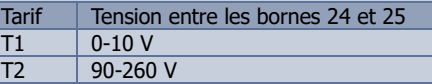

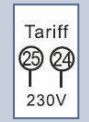

#### **Diode en facade :**

**La diode de gauche** en façade indique la consommation mesurée par le compteur. Plus la diode clignote rapidement plus la consommation est importante. La fréquence de clignotement est de 10 000imp/kWh.

 $\top$ 

La diode du centre en façade indique la consommation d'énergie réactive mesurée par le compteur. Plus la diode clignote rapidement plus la consommation est importante. La fréquence de clignotement est de 10 000imp/kVARh. **La diode de droite** indique quand le tarif 2 est actif.

### **Sortie d'impulsion :**

Le compteur est équipé d'une sortie d'impulsion pour la consommation et une autre pour la production d'électricité. Ces sorties génèrent des impulsions proportionnellement à la consommation. La sortie d'impulsion est polarisée. Il s'agit d'un transistor à collecteur ouvert nécessitant une alimentation.

Tension : 5-27 V DC Signal : 100 mA max

Durée de la sortie d'impulsion :

- P : 0-2 499 w : 40 ms
- P : 2 500 9 999 w : 20 ms
- P : 10 000 19 999 w : 10 ms
- P : 20 000 39 999 w : 5 ms
- P : > 40 000 w : 2.5 ms

**Affichage :** 

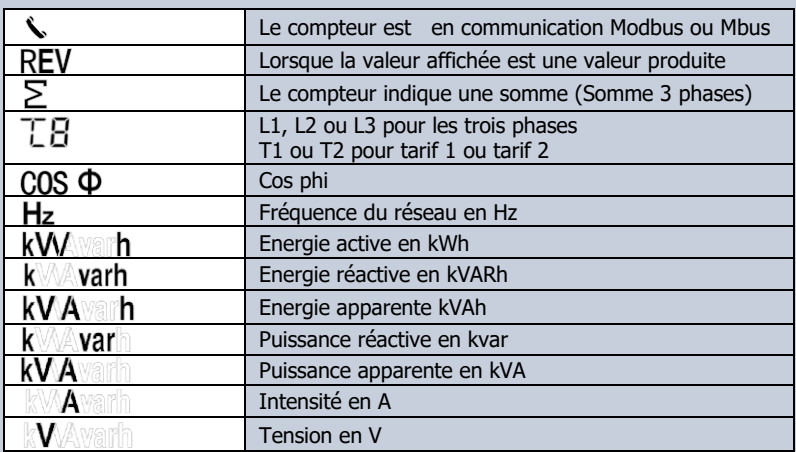

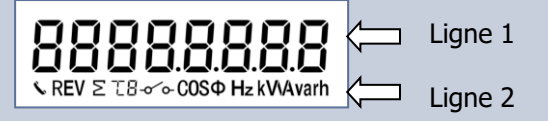

Le compteur est équipé d'un afficheur LCD avec 2 chiffres après la virgule.

#### Vous pouvez naviguer à travers les différents registres en appuyant sur le bouton tactile rouge se trouvant sur la face avant.

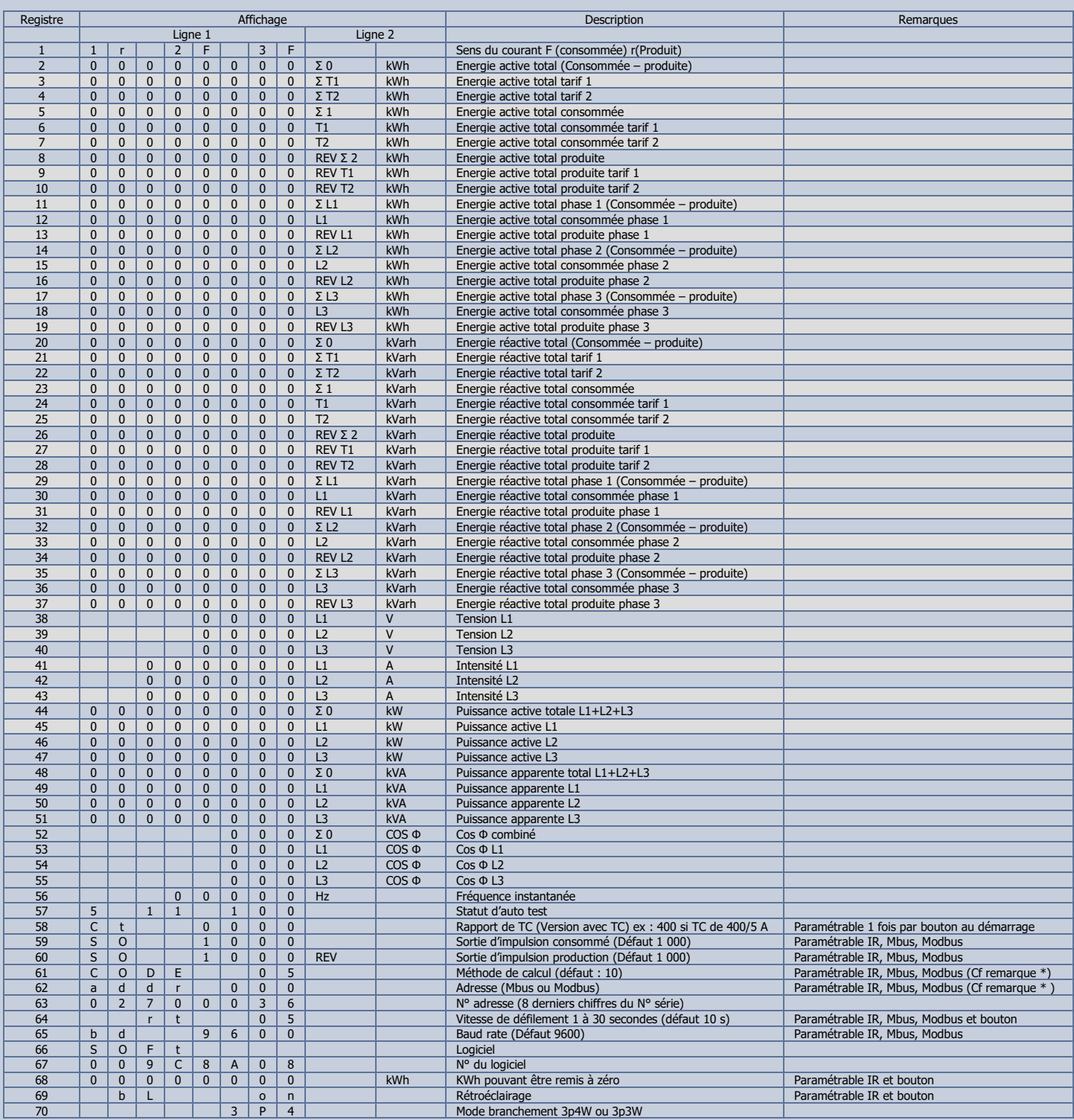

#### **Modification d'un paramétre programable :**

A l'aide du bouton tactile de navigation allez jusqu'au registre désiré. Restez appuyé pendant 5 secondes, une fois le bouton relâché vous êtes dans le menu de programmation. Vous pouvez alors modifier le paramètre à l'aide du bouton rouge. Le paramètre sera automatiquement enregistré après 10 secondes.

**Vitesse de défilement :** 

Registre 64 : Modifie la vitesse de défilement des différents registres Valeur : 1 à 30 secondes. Défaut 10 secondes.

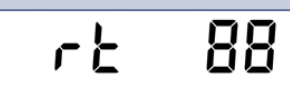

bL btn

# **Rétroéclairage:**

Registre 69 : Modifie la vitesse de défilement des différents registres Valeur : BL btn : le rétroéclairage reste allumé 10 secondes

BL on : le rétroéclairage reste toujours allumé

BL off : le rétroéclairage reste toujours éteint.

#### **Remise a zéro :**  Registre 68 :

Le compteur compte dans deux registres les kWh consommés. (2 et 68) le registre 68 peut être remis à zéro. C'est ce qu'on appelle une remise à zéro partielle. Pour cela, rester 5 secondes appuyé à l'aide du bouton rouge sur le registre 68.

**Paramétrage du rapport du transformateur de courant (Uniquement pour la version avec TC) : !!! A lire avant toute mise sous tension du compteur !!!**

Consulter la vidéo sur [www.polier.fr](http://www.polier.fr/) qui explique cette étape

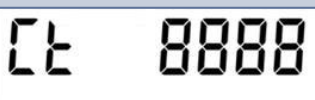

88888

Vérifier le rapport que vous souhaitez paramétrer. Il dépend de votre transformateur de courant

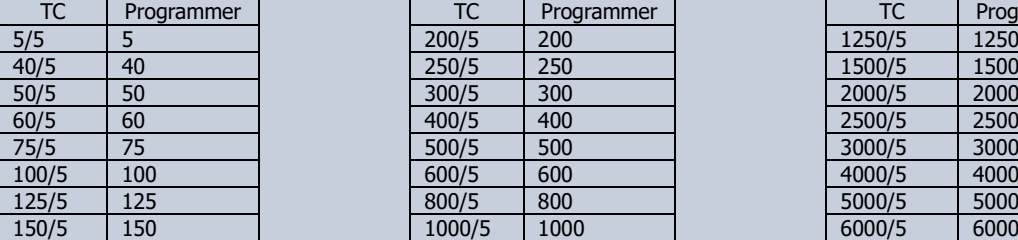

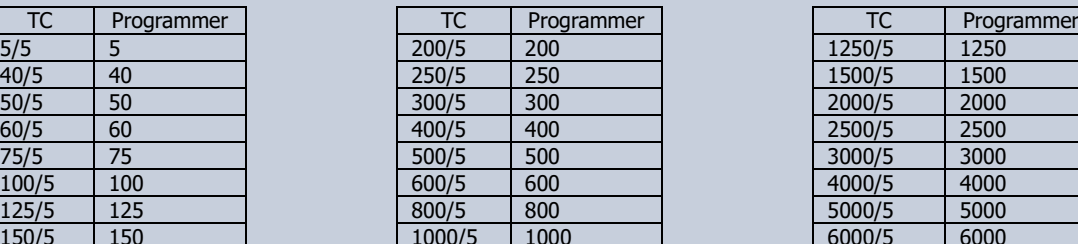

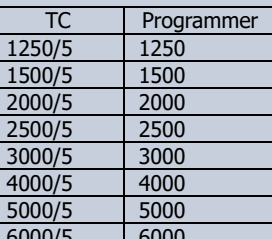

A la mise sous tension, le compteur vous invite à paramétrer le rapport de transformation du transformateur de courant. L'affichage bascule entre SET CT et CT 0005

Appuyer sur le bouton droit. Une fois le bouton relâché l'affichage clignote, vous êtes dans le menu de programmation. A l'aide du bouton droit, vous devez immédiatement sélectionner votre rapport de transformation. Le paramètre sera automatiquement enregistré après 10 secondes.

Ex : Si vous avez des transformateurs de courant de 250/5A vous devez sélectionner 250. **Le paramètre ne pourra plus être modifié.**

#### **Table de calcul :**

Ce tableau décrit ce qu'affiche l'écran LCD, ce qu'indique la diode et l'état des sorties d'impulsion en fonction du sens du courant de chacune des phases.

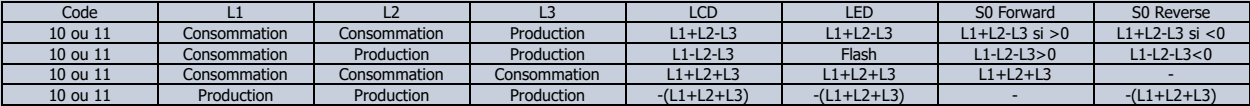

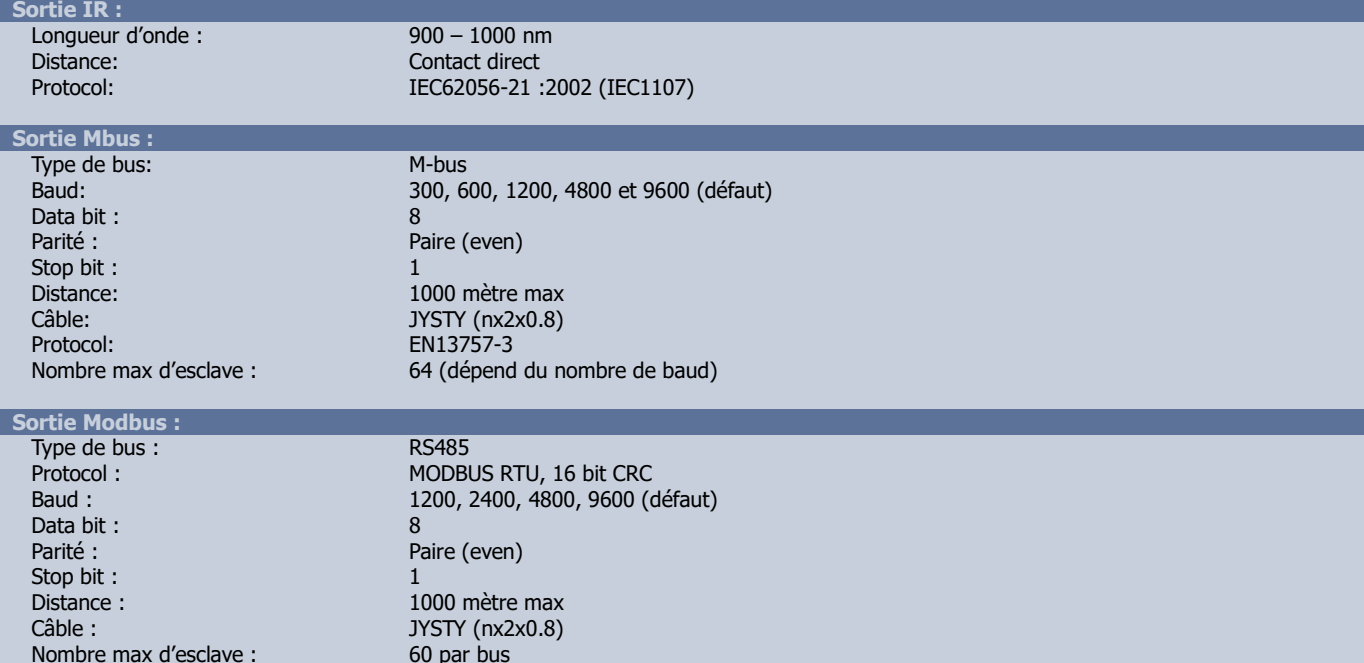

#### **Table IR, Mbus et Modbus :**

Les tables Modbus et Mbus sont téléchargeables sur www.polier.fr

Adresses : 0-247 paramétrable

# **\*Remarques pour les compteurs Modbus à partir des numéros de série 025715120000:**

L'adresse Modbus est modifiable directement avec les boutons (Rester appuyé 5 sec sur les deux boutons, modifier à l'aide d'un bouton, rester appuyé 5 sec pour enregistrer)

L'adresse Modbus par défaut est : 2 dernier numéro de série et 100 si les deux derniers chiffres sont 00